# **Inhaltsverzeichnis**

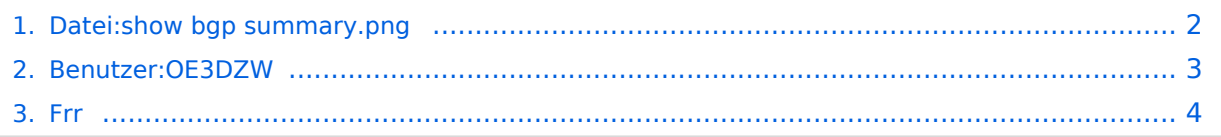

### <span id="page-1-0"></span>**Datei:show bgp summary.png**

- $\bullet$ [Datei](#page-1-1)
- [Dateiversionen](#page-1-2)
- [Dateiverwendung](#page-1-3)
- [Metadaten](#page-1-4)  $\bullet$

```
IPv4 Unicast Summary (VRF default):
BGP router identifier 44.143.8.131, local AS number 4223200053 vrf-id 0
BGP table version 2
RIB entries 3, using 576 bytes of memory<br>Peers 1, using 724 KiB of memory
Neighbor
                             AS
                                  MsaRcvd
                                                         TblVer InQ OutQ Up/Down State/PfxRcd PfxSnt Desc
                 \mathsf{V}MsgSent
44.143.8.1294 4223210105
                                                                                                             0 "OE1 OESV DV RZ"
                                         a
                                                    5
                                                               A
                                                                    A
                                                                          P
                                                                               never
                                                                                             Active
Total number of neighbors 1
```
Größe dieser Vorschau: [798 × 144 Pixel](https://wiki.oevsv.at/w/nsfr_img_auth.php/thumb/3/31/show_bgp_summary.png/798px-show_bgp_summary.png). Weitere Auflösungen: [320 × 58 Pixel](https://wiki.oevsv.at/w/nsfr_img_auth.php/thumb/3/31/show_bgp_summary.png/320px-show_bgp_summary.png) | [1.628 × 294 Pixel](https://wiki.oevsv.at/w/nsfr_img_auth.php/3/31/show_bgp_summary.png).

[Originaldatei](#page-1-0) (1.628 × 294 Pixel, Dateigröße: 90 KB, MIME-Typ: image/png)

#### <span id="page-1-2"></span>Dateiversionen

Klicken Sie auf einen Zeitpunkt, um diese Version zu laden.

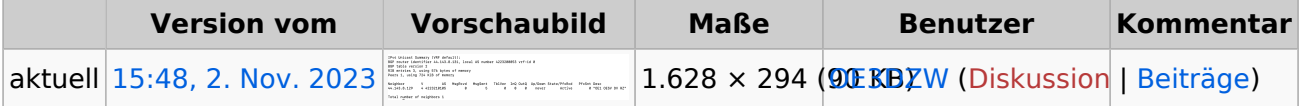

Sie können diese Datei nicht überschreiben.

#### <span id="page-1-3"></span>Dateiverwendung

Die folgende Seite verwendet diese Datei:

 $• Frr$  $• Frr$ 

#### <span id="page-1-4"></span>Metadaten

Diese Datei enthält weitere Informationen, die in der Regel von der Digitalkamera oder dem verwendeten Scanner stammen. Durch nachträgliche Bearbeitung der Originaldatei können einige Details verändert worden sein.

**Horizontale Auflösung** 56,69 dpc **Vertikale Auflösung** 56,69 dpc

# <span id="page-2-0"></span>**Dietmar, OE3DZW**

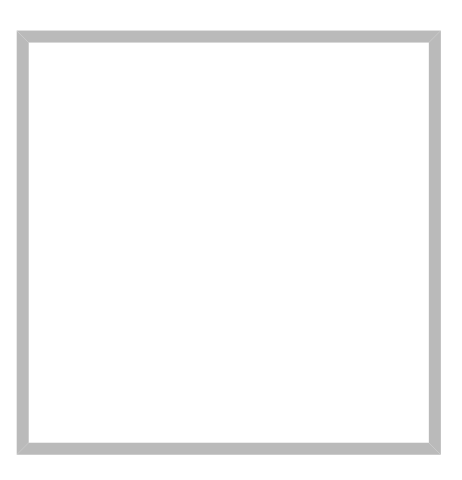

Anrede Herr Name Dietmar, OE3DZW

#### [Vorlage:User](https://wiki.oevsv.at/w/index.php?title=Vorlage:User&action=edit&redlink=1)

# **[Dietmar, OE3DZW](https://wiki.oevsv.at) [M17](https://wiki.oevsv.at/wiki/SocialEntity:2068)**

Anrede Herr Name Dietmar, OE3DZW

# **[Dietmar, OE3DZW](https://wiki.oevsv.at) hinterlegte [HAMNET Linknet](https://wiki.oevsv.at/wiki/SocialEntity:2056)**

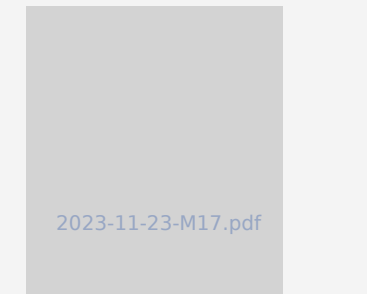

## **[SvxLink Konfiguration](https://wiki.oevsv.at/wiki/SocialEntity:2067)**

# **[Dietmar, OE3DZW](https://wiki.oevsv.at) hinterlegte [SvxReflector](https://wiki.oevsv.at/wiki/SocialEntity:2051)**

# **BlueSpice4**

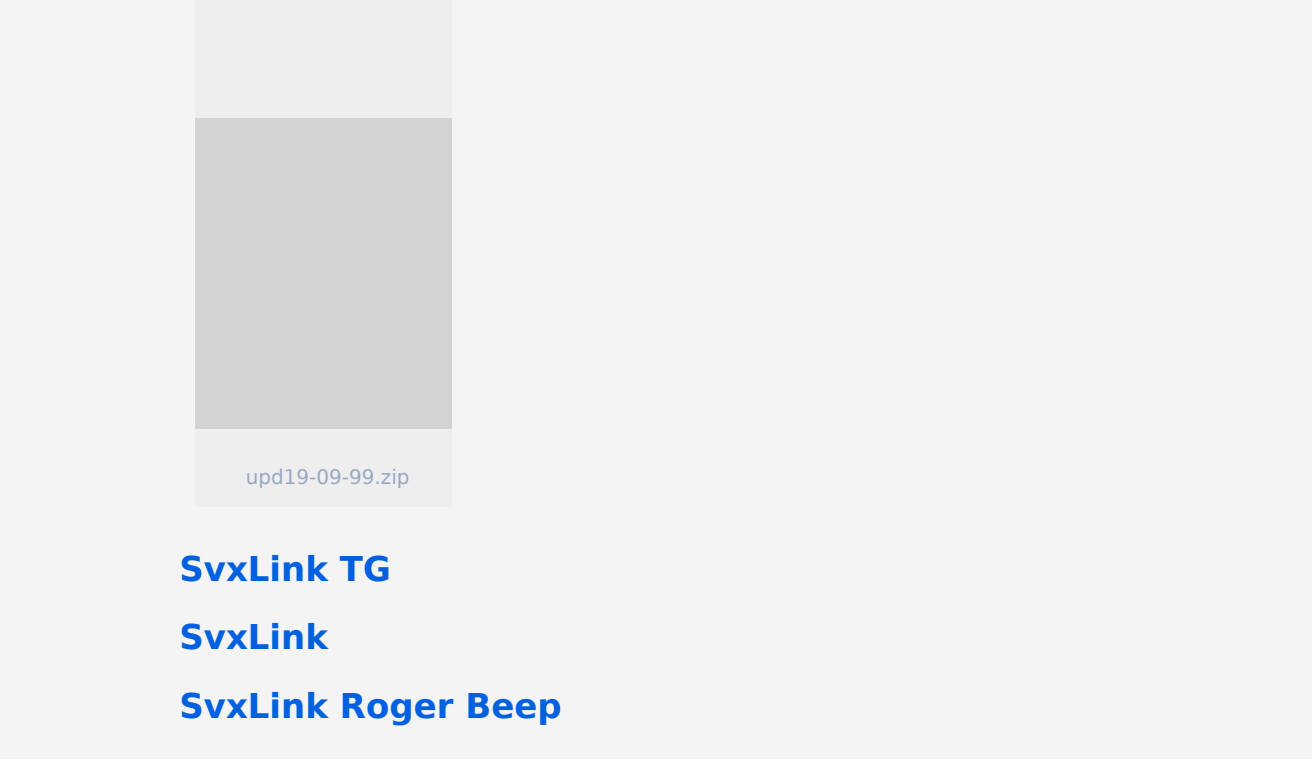

#### <span id="page-3-0"></span>**Frr**

#### FRR Routing Daemon

Das Open Source Paket [frr](https://frrouting.org/) stellt ua. einen Routing-Daemon für BGP und OSPF zur Verfügung.

Die Konfiguration erfolgt in den Dateien /etc/daemons und /etc/frr/frr.conf. Die erste Datei definiert die Services und auf welchen Adressen sie aktiv sind. Die zweite Datei beinhaltet die Konfiguration, diese kann auch im laufenden Betrieb über das in frr enthaltene Terminal (vtysh) verändert werden.

Die Bedienung der Terminals orientiert sich an Cisco IOS.

#### Grundlegende Befehle

- Login zum Konfigurations-Terminal: **vtysh**
- Abfrage des BGP-Status: **show bgp summary**

```
IPv4 Unicast Summary (VRF default):<br>BGP router identifier 44.143.8.131, local AS number 4223200053 vrf-id 0<br>BGP table version 2<br>RIB entries 3, using 576 bytes of memory<br>Peers 1, using 724 KiB of memory
Neighbor V AS<br>44.143.8.129   4 4223210105
                                                       MsgRcvd MsgSent TblVer InQ OutQ Up/Down State/PfxRcd PfxSnt Desc<br>0 5 0 0 0 never Active 0 0OESV DV RZ"
                                               AS
Total number of neighbors 1
```